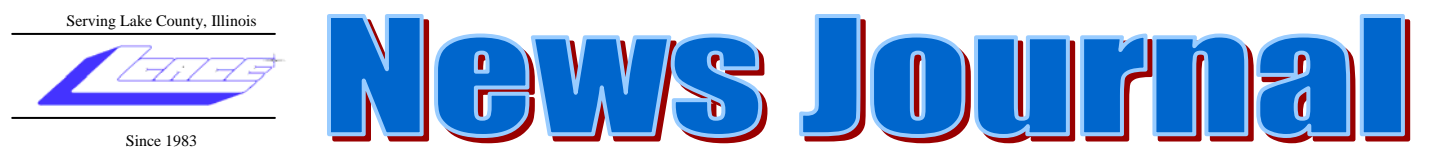

**May 2007 Lake County Area Computer Enthusiasts Volume 24, Issue 2** 

## **May 12, 2007**

## **OPEN OFFICE By Lester Larkin**

$$
\\
$$

#### **INSIDE THIS ISSUE:**

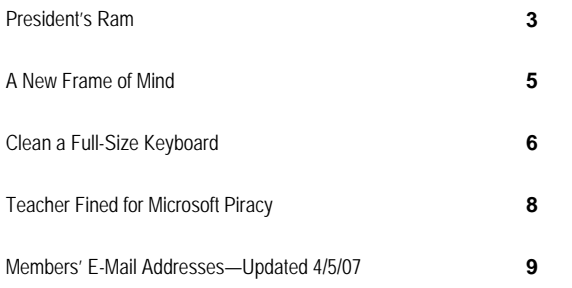

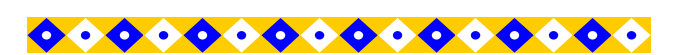

**FUTURE MEETING DATES AND TOPICS:** 

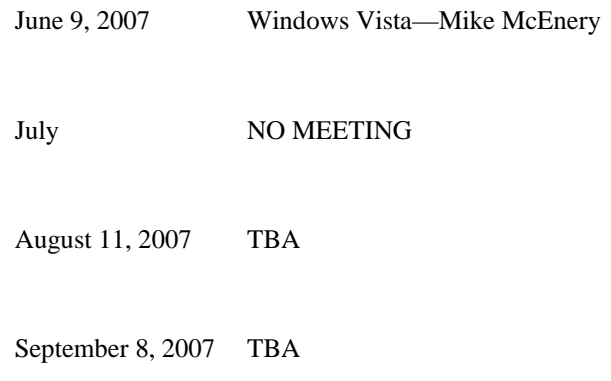

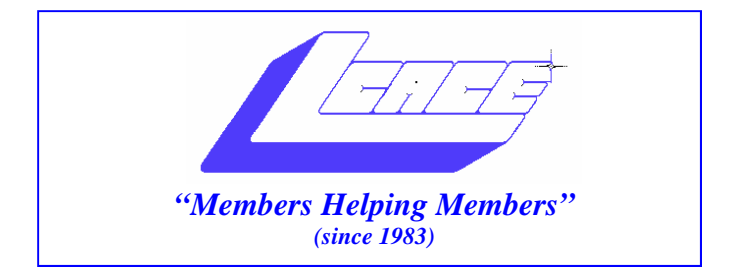

### *Board of Directors 2006-2007*

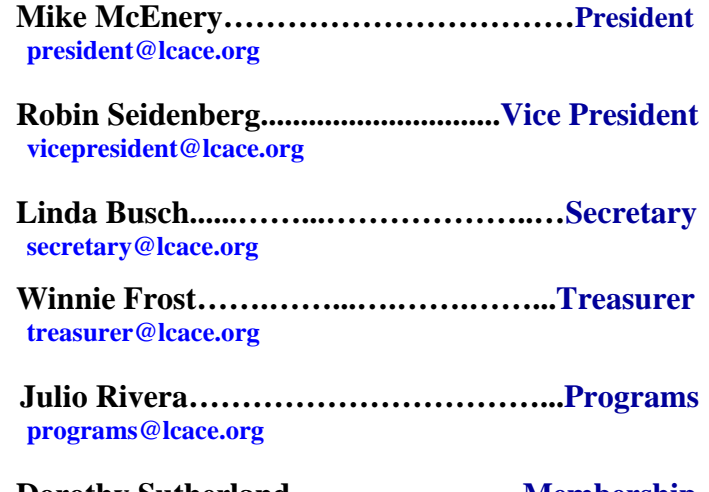

 **Dorothy Sutherland.…...…..………...Membership membership@lcace.org** 

 **Lester Larkin…...……...……..….Public Relations pr@lcace.org** 

*The LCACE News Journal* is published eleven times annually. Members are encouraged to submit contributions and will be acknowledged in this newsletter.

Permission is granted to reproduce any or all parts of this newsletter in other User Group publications, provided that credit is given to LCACE and the individual author(s).

*The News Journal* is produced using a Dell Dimension 8200, HP Printer(s), and MS Publisher 2002 software.

**Lake County Area Computer Enthusiasts LCACE c/o Group Ambassador**  Mr. Mike McEnery

#### **Membership**

Membership for LCACE is open to all individuals and families interested in personal computing. Annual dues are \$20.00 per individual/family. Associate membership is only \$10.00 (out of state, unable to attend meetings). Membership includes a one year subscription to the LCACE News Journal and access to all club libraries and functions. Applications for membership may be obtained at the monthly meeting, by request on the club Hotline, and are now available on our WEB site at - http://www.lcace.org.

#### **Meetings**

LCACE meetings are usually held on the second Saturday of each month at the Grayslake Area Public Library, 100 Library Lane, Grayslake, Illinois. The meeting room opens at noon and the formal meeting begins at 12:30 p.m. All meetings are open to the public. Bring a friend!

#### **Advertising**

Ad rates per issue: Full page - \$25, Half page - \$15, Quarter page - \$10, Business Card - \$5. Discounts are available on advance purchase of multiple issues. Please send camera-ready copy and payment to the club address by the 21st of the month preceding publication. For more information on ad pricing, please call our Hotline. Ads are FREE to all paid members.

#### **Notice**

LCACE WILL NOT CONDONE or knowingly participate in copyright infringement of any kind. The LCACE News Journal is published by and for LCACE members. Opinions expressed herein are those of the individual authors and do not necessarily reflect the opinion of LCACE, the membership, the Board of Directors, and/or our advertisers.

# President's Ram

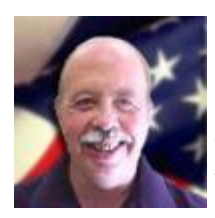

Thanks to everyone who voted for me and the new L.C.A.C.E Board of Directors. We moved a few people around this year so your new board consists of:

 Michael McEnery – President Robin Seidenberg – Vice President Winnie Frost – Treasurer Linda Busch – Secretary/News Journal Dorothy Sutherland – Membership Julio Rivera – Programs Lester Larkin – Public Relations/Webmaster J.J. Johnson – Founder/Webmaster/Honorary President

I think I speak for everyone in that we want to make the club an enjoyable and exciting place for everyone to meet. If you have any ideas, suggestions, new toys to show off, a demonstration you would like us to see, please tell one of the officers.

The Holiday Party is fast approaching. It will be the first Saturday in December. If you would like to help in the setting up or join the committee, please get in contact with Linda, Robin or Donna. All ideas and suggestions will be welcome.

I will not be at the meeting this month as I will be out of town. Lester Larkin will be doing a demo on "Open Office" which is a good alternative to any of the other office suites out there. I will be doing a show-and-tell type demo on Microsoft Windows Vista in June. And, remember, there is **NO** meeting in July.

Happy Computing and I will see you all in June.

Mike

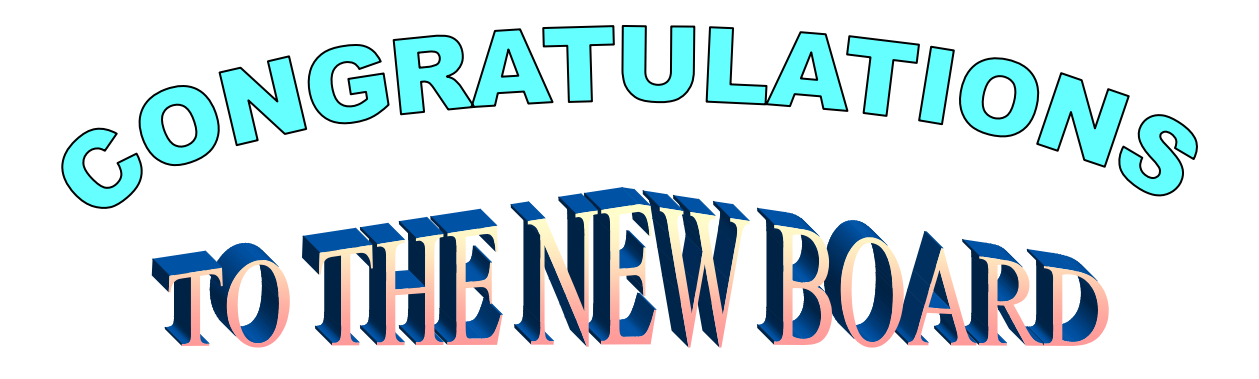

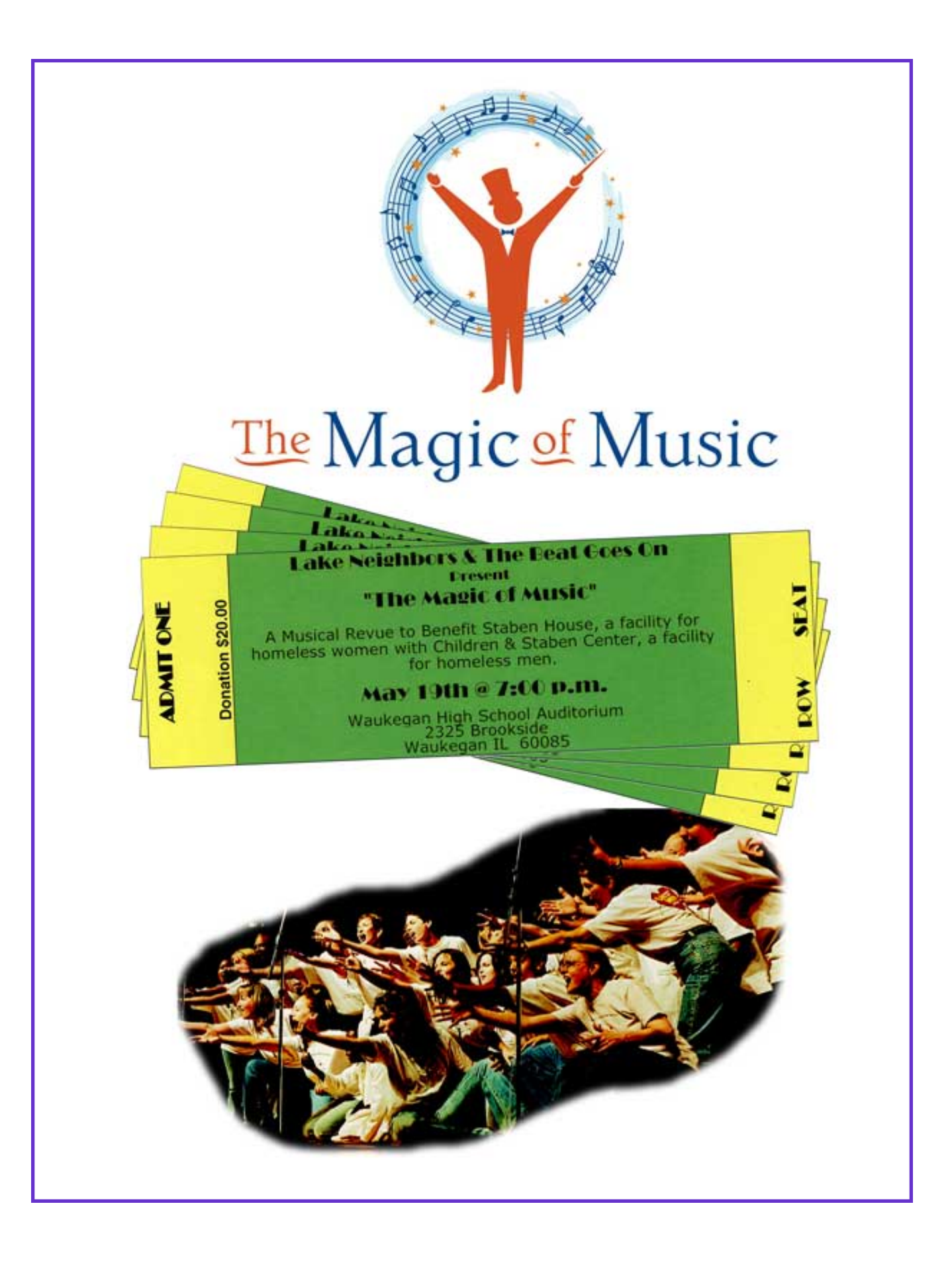

#### **A New Frame Of Mind**

*Tidbits from Smart Computing Magazine June 2007 • Vol.18 Issue 6 Page(s) 78-79 in print issue*

### **A New Frame Of Mind Digital Picture Frames Provide A New Way To Display Photos**

The lines between computers, electronics, and even home furnishings grow ever fainter as more of the items we use in our everyday lives are based on digital technology. Today, even picture frames come in digital varieties. A digital frame consists of an LCD, similar to the one on your LCD monitor or notebook screen; a port or slot for connecting to a device that stores your digital photos; and a set of controls. In addition, many digital frames also feature wooden finish for a classic appearance, and some digital frames also come with a remote control for changing the image displayed on the frame. As you'll see, there are a variety of digital frames available today, with one to suit almost any taste.

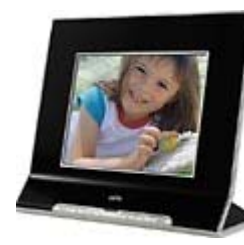

### **CEIVA 8-inch Digital Photo Frame** \$199.99; www.ceiva.com

**Pros:** This digital picture frame from CEIVA includes

two faceplates—you can choose between black metal and wood. The CEIVA 8-inch Digital Photo Frame also provides several connectivity options. You can load images directly from a flash memory card, connect a USB card reader, or access images from a networked PC over a broadband or wireless connection (wireless connectivity requires an optional adapter). Finally, if the digital frame is connected to the Internet, you can order prints of your photos directly from the frame. **Cons:** Some of the other frames discussed here have a higher resolution than this frame, but the image is still clear and bright. Also, if your home or office décor has a classic look, this modernlooking frame may not fit in well.

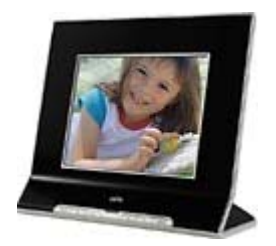

### **Coby DP-102**

\$189.99; www.cobyusa.com **Pros:** Coby's DP-102 digital frame features an impressive 10-inch widescreen LCD. Similar to the CEIVA frame, the DP-102 comes

with a pair of interchangeable faceplates, one white and one black. It is wall-mountable and comes with a remote control, which you can use to choose photos to display and to select MP3 or WMA (Windows Media Audio) files to play through the frame's built-in speakers. The DP-102 has memory card slots for reading images directly from flash memory cards, and it also has a USB port for connecting a card reader. **Cons:** The display resolution for this frame is about the same as that of the CEIVA frame, and it's another frame that would be more at home with a modern décor than with more traditional furnishings.

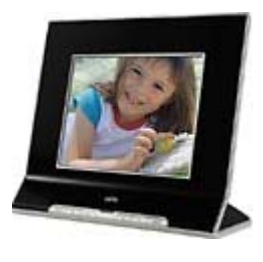

### **Digital Foci Image Moments**

\$229; www.digitalfoci.com **Pros:** The Digital Foci Image Moments frame has a more classic look than the CEIVA or Coby frames. Its

8-inch LCD can display still images and videos. It has built-in memory card slots and can play music through its built-in speakers. You can manage the photos on your memory card through the frame's menus, which let you copy, delete, and rename photos without touching a PC. The frame is wall-mountable and has an automatic on/off timer you can set.

**Cons:** Although this frame can access photos stored on miniSD (mini SecureDigital), MS Duo (Memory Stick Duo), and xD (eXtreme Digital) cards, you'll need an adapter. However, the frame supports most other formats natively.

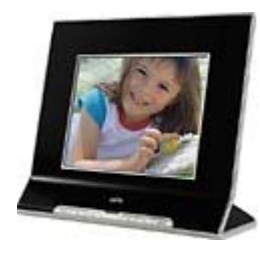

**Fidelity Electronics DPF-5600F** \$199.99;

www.fidelityelectronics.com (continued on page 6) (continued from page 5)

**Pros:** Fidelity Electronics' DPF-5600F digital frame has a 5.6-inch LCD and several built-in memory card slots. This frame's unique feature is that it has a TV/Video output for viewing your photos on a television. It also supports most AVI movie files. The frame has a resolution of 960 pixels by 234 pixels, which is impressive, considering the small size of the frame.

**Cons:** Although the LCD has a high resolution, the clarity of images isn't as good as that of some of the frames with lower resolutions. This frame would also be much more useful if it included a remote control to make it easier to maneuver within the frame's menus. The buttons are on the back of the frame and not uniquely shaped, so it's hard to tell which button you're pressing without flipping the frame around.

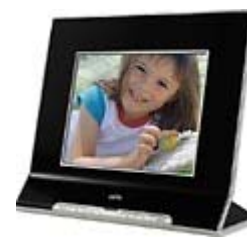

### **Kodak EasyShare EX1011 Digital Picture Frame**<br>\$279.95; www.kodak.com

**Pros:** The Kodak EasyShare **EX1011 Digital Picture Frame** 

has a large, 10-inch LCD, but the frame's real selling point is its wireless connectivity. When connected to the Internet, the frame lets you display photos from a networked PC or from Kodak's online EasyShare Gallery. You can also print images directly from the frame to a networked printer without using a PC. The EasyShare EX1011 has built-in memory card slots and speakers and comes with a remote control. **Cons:** Kodak plans to offer optional interchangeable faceplates, but they weren't available as of press time.

### *Smart Computing* **Best Buy**

We felt that the **Kodak EasyShare EX1011 Digital Picture Frame** was the best value, because it provides several ways to access your photos. With its built-in wireless connectivity, you need fewer cables that could otherwise make the frame look unsightly on a desktop or wall. When Kodak releases the optional faceplates, this will add even greater value to this frame by letting you customize it to match its surroundings.

#### **Preventive & Regular Maintenance**

*Input Devices from Smart Computing Magazine*

*Article Last Reviewed April 2006*

## **Clean A Full-Size Keyboard**

Maybe you need to clean your keyboard because one of your keys is sticking, or perhaps a key seems dead because there's something trapped underneath it, or, if you're like many of us, maybe it took an urgent situation—such as spilling a cup of coffee—to force you to take action. Regardless of the reason, cleaning your keyboard is a worthwhile chore—if only just to rid it of the many germs nesting there.

Let's deal with the most urgent mess first: If you spilled liquid on your keyboard, immediately shut down your computer, disconnect the keyboard, take it to a sink, and turn it upside down to drain the liquid. If you spilled a sticky substance, such as juice, you can squirt water on the upside-down keyboard to rinse it, but don't submerge the keyboard in water. Also, make sure you let your keyboard dry upside down. For those of you with a mess that's much more subtle, take the time to assemble some cleaning items so you can get the job done without having to leave your keyboard unattended (and giving your pet a chance to poke his nose and fur back where they don't belong). Companies such as Fellowes (www.fellowes.com) and 3M (www.3m.com) make keyboard-cleaning kits that sell for less than \$10 each, but you probably can just rely on several items that you already have at home: a can of compressed air, a box of cotton swabs, a bottle of isopropyl alcohol, a tall trash can, antibacterial/disinfecting wipes, two plastic knives, a soft lint-free cloth, a small tub of soapy water, a tweezers, and several ice cube trays (optional).

(*NOTE: These so-called cans of "compressed air" aren't really filled with air; they contain*  (continued on page 7)

#### *(continued from page 6)*

*a variety of chemical formulations—depending on the desired pressure output—that are packaged in cans in the form of compressed gas. When exposed to air, the compressed gas changes form very quickly, so that's why it's important to hold the can in an upright position before and during use to prevent a gas-liquid mixture from being expelled and damaging an electronics device. This type of liquid can cause frostbite and burns if it touches your skin, and it can discolor plastics and other materials*.)

Shut down and turn off your computer, disconnect the keyboard, and carry it to a clean surface that has plenty of room for your keyboard and your collection of cleaning items. Turn the keyboard upside down over the trash can and shake it to dislodge some of the debris. Then, grab the can of compressed air, and while holding the keyboard at an angle and the can upright, blow out any debris from between the keys. Next, dip a cotton swab into a bottle of isopropyl alcohol (only until the swab is *slightly* damp*—*you don't want any liquid dripping inside the keyboard) and use it to wipe the sides of the keys individually. Because the isopropyl alcohol can sometimes damage the ink on the keys, use antibacterial/disinfecting wipes (that don't contain ammonia-based solvents) to clean the tops of the keys.

If your keyboard is particularly dirty or if you spilled liquids on it in the past, you can remove the keys and carefully use the damp swabs to wipe the areas underneath the keys. Make sure you remove the keys in the proper order (this is when using ice cube trays to separate the keys is a big help)*—*avoiding the large keys, such as the SHIFT key, for now. Also, please note that removing the keys may invalidate your warranty, so if your keyboard is still under a warranty, check with the manufacturer first.

Stick the two plastic knives under opposite sides of a key and pry upward, exerting equal force on both sides. The key will probably fly across the room, but that's how you do the job without breaking the key or the switch. Once the keys are off, they're actually washable, so if damp swabs and antibacterial/disinfecting wipes didn't remove the stains, you can dunk the keys in soapy water to eliminate the rest of the grime. You'll need to let the keys air dry before putting them back on the keyboard, but we'll cover that process in a moment.

When you're ready to clean the bigger keys (such as the Spacebar, SHIFT, ENTER, TAB, BACK-SPACE, etc.), please note that these keys may be loaded with springs or hinges that make them difficult to remove or replace, so you may want to reconsider removing them if they're not causing you any problems. If you decide you *need* to clean them, use the plastic knives again and apply pressure slightly upward (toward the top of the keyboard) as you lift from both sides of the key; while doing so, you may find that the metal hinges holding the large key slide free.

With all the keys off, the plastic layer protecting the circuit board should be in view. Use your wipes to clean the area, and use your tweezers to remove any stray hairs and fibers. Save the alcohol-dampened swabs for truly stubborn gunk. Removing the keys also will help you remove debris in the divider between the main keyboard and the numeric keypad. Even so, if you see a few crumbs caught in the keyboard's underside that you can't remove, keyboard manufacturers and repair shops alike say to *never*  unscrew a whole keyboard: Go only as far as removing the keys.

Popping most keys back on should be fairly easy: Just push straight down with even pressure. For the large keys with hinges, slide the metal hinges down into their catches with slight diagonal pressure before pushing down on the key and snapping it in.

Finally, open a word processor and press/type every key to make sure you put them back correctly. Your keyboard may feel a little soft during the first few minutes of typing, but after that, it should start feeling solid again.

#### (continued from page 8)

Ponosov said he was being made an example of.

 "Someone is defending corporate interests, someone is interested in not finding me innocent as they think that if I am found innocent then others will think they can get away with breaching intellectual property rights," Ponosov said.

Submitted by Jim Rutledge

MOSCOW, Russia (Reuters) -- A Russian headmaster said on Monday a court has fined him half his monthly wage for using pirated copies of Microsoft software at his school in a case President Vladimir Putin has called "utter nonsense."

 Prosecutors said Alexander Ponosov had violated Microsoft's property rights by allowing pupils to use 12 computers with unlicensed copies of Microsoft Windows and Office software.

 Ponosov, a headmaster in a remote school in the Perm region of the Ural mountains, said he did not know the computers had fake licenses when they were delivered by a sub-contractor.

 Russia has been urged to crack down on the widespread availability of cheap pirated software, films and music as it prepares to enter the World Trade Organization.

 Illegal copies of Microsoft's Windows XP operating system are on sale for about \$6 at Moscow markets.

 Russian state television has portrayed Alexander Ponosov as a hero in a David-and-Goliath battle against the legal system and international corporations.

 "Today the court brought in a guilty verdict they ordered me to pay a fine of 5,000 roubles (\$194.4)," Ponosov told Reuters by telephone from the Perm region.

 "I consider myself not guilty and I will file an appeal," he said, adding that he had not paid the fine. He said he earned about 10,000 roubles a month.

 Putin has described the case as "utter nonsense" and former Soviet President Mikhail Gorbachev even asked Microsoft co-founder Bill Gates to intercede on the teacher's behalf.

 In February a local court threw out the case because it considered the losses to Microsoft to be insignificant but Ponosov appealed as he said he had not been found innocent. Prosecutors also appealed and the case was sent back to court.

 The court found Ponosov had brought losses of 266,000 roubles on Microsoft, RIA news agency said, citing the judge.

 Microsoft, the world's biggest software maker, said it was the Russian authorities who started the proceedings.

"Our interest is not in prosecuting schools or teachers, it is in helping students develop the technology skills they need in the 21st century," the company said in a statement.

 "Mr. Ponosov's case was initiated by Russian authorities under Russian law. Microsoft neither initiated nor has any plans to bring any action against Mr. Ponosov," Microsoft said.

(continued on page 7)

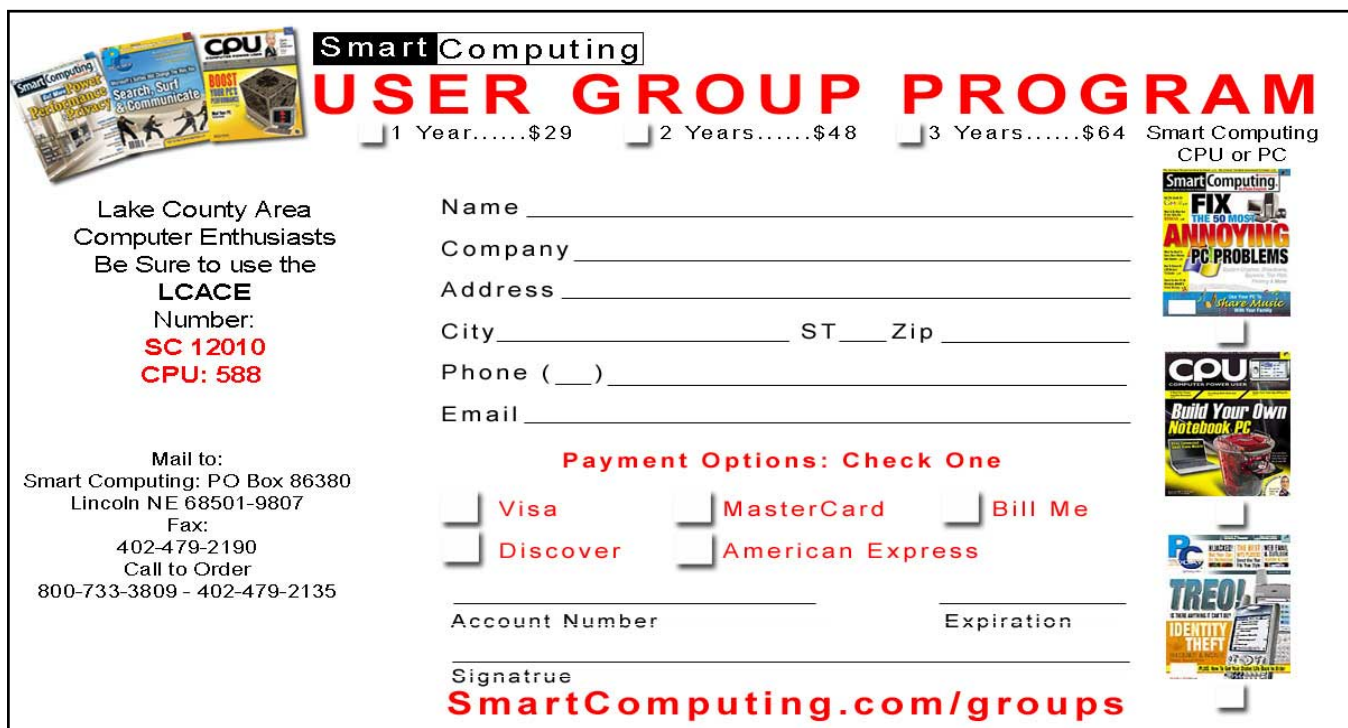

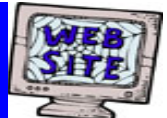

**If you have a Web Site and would like to advertise it here, E-mail me at editor@lcace.org** 

> LCACE<br>Video / CD Library

Learn Illustrator Power Point XP Digital Photography - The Easy Way

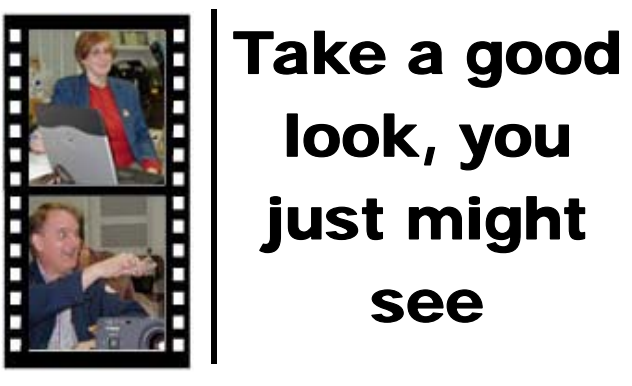

**LCACE** CLUB PICTURES **at: http://lcace.org/PhotoAlbums.htm** 

## TIME TO RENEW

**All memberships are now renewable annually on April 1st. This change in the paying of annual dues will allow the Treasurer to budget our money more closely. Dorothy or Winnie will gladly accept your dues money at this month's meeting.**

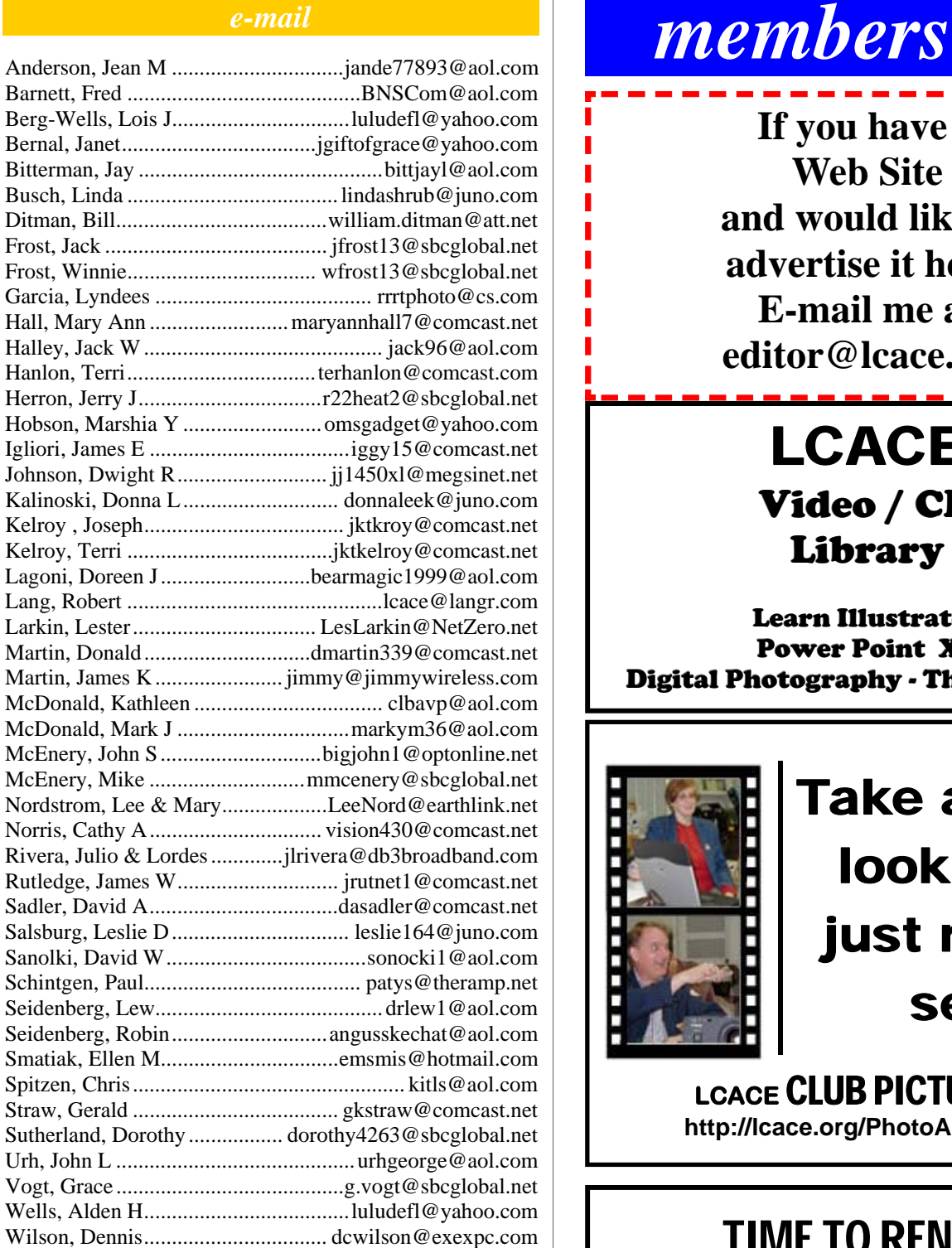

**As much as we try, we do make errors. Please advise us if there is a mistake in your E-Mail address or if it is not included in this listing. Send E-Mail to Ms. Dorothy Sutherland at membership@lcace.org with the additions and/or corrections. Thank you. This listing last updated May 3, 2007.**

## *LCACE Online*

*View Our Site* **http://www.lcace.org** 

### **E-Mail Us At:**

### webmaster@lcace.org

#### **Sign the Guest Book and tell us what you think**

- ♦ **LCACE e-mail addresses**
- **LCACE information**
- **LCACE history and pictures**
- ♦ **LCACE meeting, location, and map**

### NEXT MEETING

May 12, 2007

**Grayslake Public Library 100 Library Lane Grayslake, IL** 

**12:30 — 3:00 p.m.** 

**This month:** 

**Open Office** 

**by** 

**Lester Larkin** 

#### **ADDRESS CORRECTION REQUESTED**

**Printing & Mailing by LCACE, Lake County, IL**